# *RD51 Electronics School, Feb 3-5, 2014*

Kondo Gnanvo *University of Virginia, Charlottesville, VA 22901, (USA)*

> Eraldo Oliveri *CERN*

# • **AMORE Framework:**

- Basic Description of the framework
- Installation of the package
- Introduction to the amoreSRS package:
	- Installation and Compilation of the package
	- APV25 Raw data Monitoring and Built-in Detector Analysis Package
- Guidelines for running amoreSRS
	- Review of amoreSRS configuration files
	- Monitoring APV25-SRS initialization
	- Running basics detector characterization

- AMORE is a Data Quality Monitoring (DQM) software system developed for ALICE experiments.
- It is founded on the widely-used data analysis framework ROOT and uses the DATE monitoring library
- AMORE is based on a publisher-subscriber paradigm where a large number of processes, called agents, execute detector-specific decoding and analysis on raw data samples and publish their results in a pool. Clients can then connect to the pool and visualize the monitoring results through a dedicated user interface
- https://ph-dep-aid.web.cern.ch/ph-dep-aid/
- http://indico.cern.ch/getFile.py/access?contribId=39&resId=1&materialId=slides&confId=3580
- http://pos.sissa.it/archive/conferences/093/024/ACAT2010\_024.pdf
- For installation of AMORE framework, contact RD51 WG5

- **AMORE Framework:** 
	- Basic Description of the framework
	- Installation of the package
- Introduction to the amoreSRS package:
	- Installation and Compilation of the package
	- APV25 Raw data Monitoring and Built-in Detector Analysis Package
- Guidelines for running amoreSRS
	- Review of amoreSRS configuration files
	- Monitoring APV25-SRS initialization
	- Running basics detector characterization

- Download amoreSRS from my cern lxplus public account
	- cp –r kgnanvo/public/amoreSRS\* .
- Create the amoreAgent SRS01
	- newAmoreAgent and follow the instruction to create
- Compilation of amoreSRS package
	- cd amoreSRS
	- Make clean
	- Make install

## • src/publisher/SRSPublisher

- $\blacksquare$  Main  $\rightarrow$  contain all the instructions to run amoreSRS
- Upload Configuration files (amore.cfg, mapping …), control run type, run conditions …
- src/publisher/SRSAPVEvent
	- Decode APV data, perform strip numbering correction, pedestal subtraction, zero suppression, create hits objects
- src/publisher/SRSHit
	- $\overline{\phantom{a}}$  Hit object  $\rightarrow$  contains hit info, strip number, adc count, ...
- src/publisher/SRSCluster
	- Cluster object  $\rightarrow$  contains cluster info: cluster position, cluster adc count ...
- src/publisher/SRSEventBuilder
	- Select whether the event is good or not and build the cluster informations

- src/publisher/SRSFECEventDecoder and src/publisher/SRSFECPedestalDecoder
	- Decode the SRS FEC Raw data and create an SRSAPVEvent instance for each APV Raw Data
	- There is a separate decoder for Pedestal run and Physic run
- src/publisher/SRSPedestal and src/publisher/SRSRawPedestal
	- Produce pedestal data (mean and rms) and save the data into ROOT histogram
- src/publisher/SRSHistoManager
	- This code is where all the histos specified in the histogram.cfg are created and filled during amoreSRS run
	- The histograms are saved in ROOT file as well as as plots at the end of the run
- src/publisher/SRSTrack ans src/publisher/SRSTrackFit
	- Perfom the fit and tracking

# • src/common/SRSConfiguration

– Upload amore.cfg configuration file and set the run parameters to SRSPublisher

# • src/common/SRSMapping

- Decipher the mapping configuration and set the mapping for the run
- src/ui/SRSUI
	- This code contain the instruction for customized online display of the histogram during the amoreSRS run
	- The plots to be displayed are specified in display.cfg configuartin firl

- **AMORE Framework:** 
	- Basic Description of the framework
	- Installation of the package
- Introduction to the amore SRS package:
	- Installation and Compilation of the package
	- APV25 Raw data Monitoring and Built-in Detector Analysis Package
- Guidelines for running amoreSRS
	- Review of amoreSRS configuration files
	- Monitoring APV25-SRS initialization
	- Running basics detector characterization

- amore.cfg: *path is hard-coded into amoreSRS code (in SRSPublisher.cxx)* 
	- Set the path of the output files and the 3 other config files to be uploaded by amoreSRS during run,
	- Set the type of run (raw data, pedestal, output to root files …)
	- Also use to set other parameters such as zero suppression. output data type, condition of the run …
- Mapping configuration file: *path set in amore.cfg*
	- Set the mapping to the apv25 FE to the detector and to the SRS system
- Histogram configuration files: *path set in amore.cfg*
	- This is where we set the histogram to be generated during amoreSRS run
- Display configuration file: *path set in amore.cfg*
	- This is used to set what kind of data to monitor during the run

# Hard coded in amoreSRS  $\rightarrow$  "\$AMORESRS/configFileDir/amore.cfg

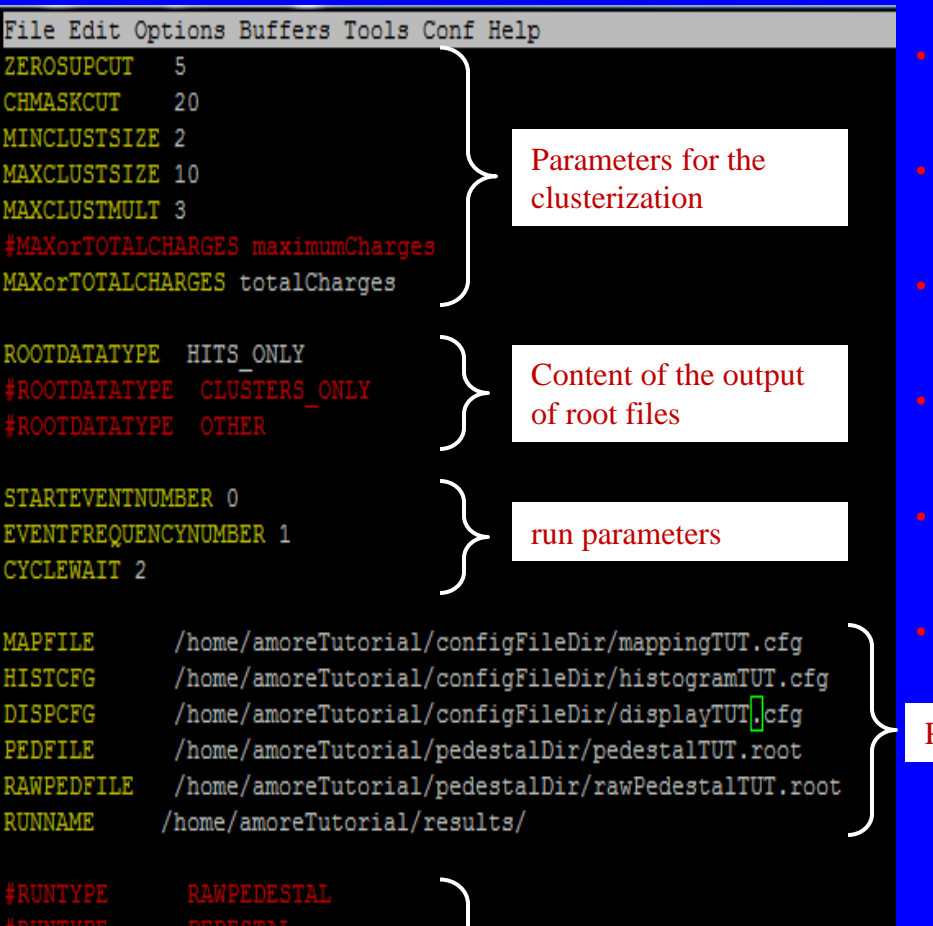

UNTYPE

PHYSICS

Different types of run

## amoreSRS run types

- RAWPEDESTAL: Generate some data needed for the PEDESTAL run
- 
- PEDESTAL: Run to get pedestal rms noise and offset for each apv channel in form of a ROOT histograms
- RAWDATA: run to look at APV25 raw data frames  $\rightarrow$  useful for APV25 - SRS initialization
- **PHYSICS:** Run for detector characterization  $\rightarrow$  clusterization, cluster position in 1D and 2D , cluster sizes, pulse height distribution etc …
- **FRACKING:** Run for tracking and residual analysis  $\rightarrow$  Useful for spatial resolution
- ROOTFILE: Run to output the hits or clusters information in root file

Paths for config, pedestal data and output files

# mappingTUT.cfg (old version)

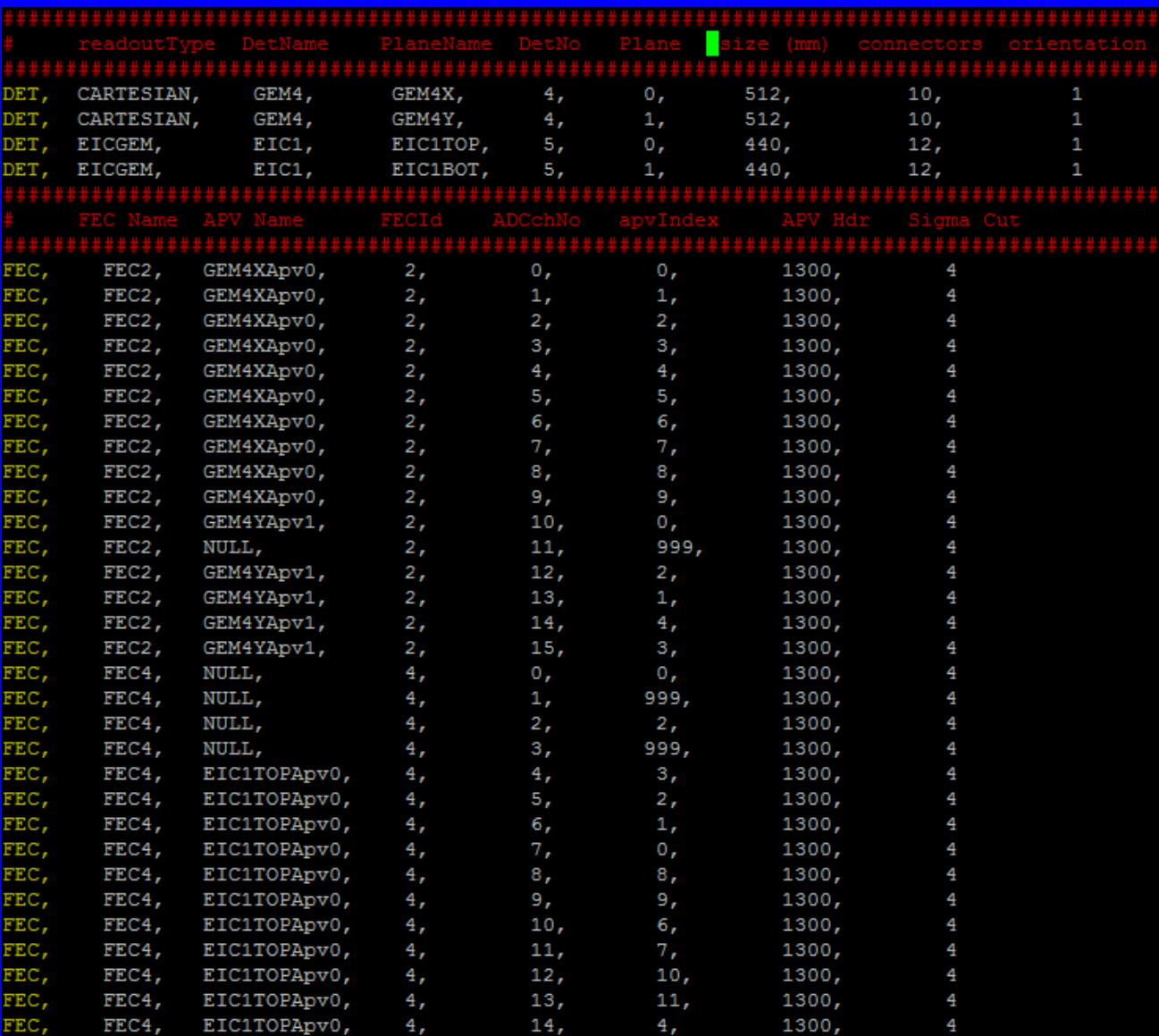

Info on the detectors to readout

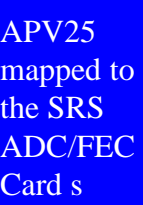

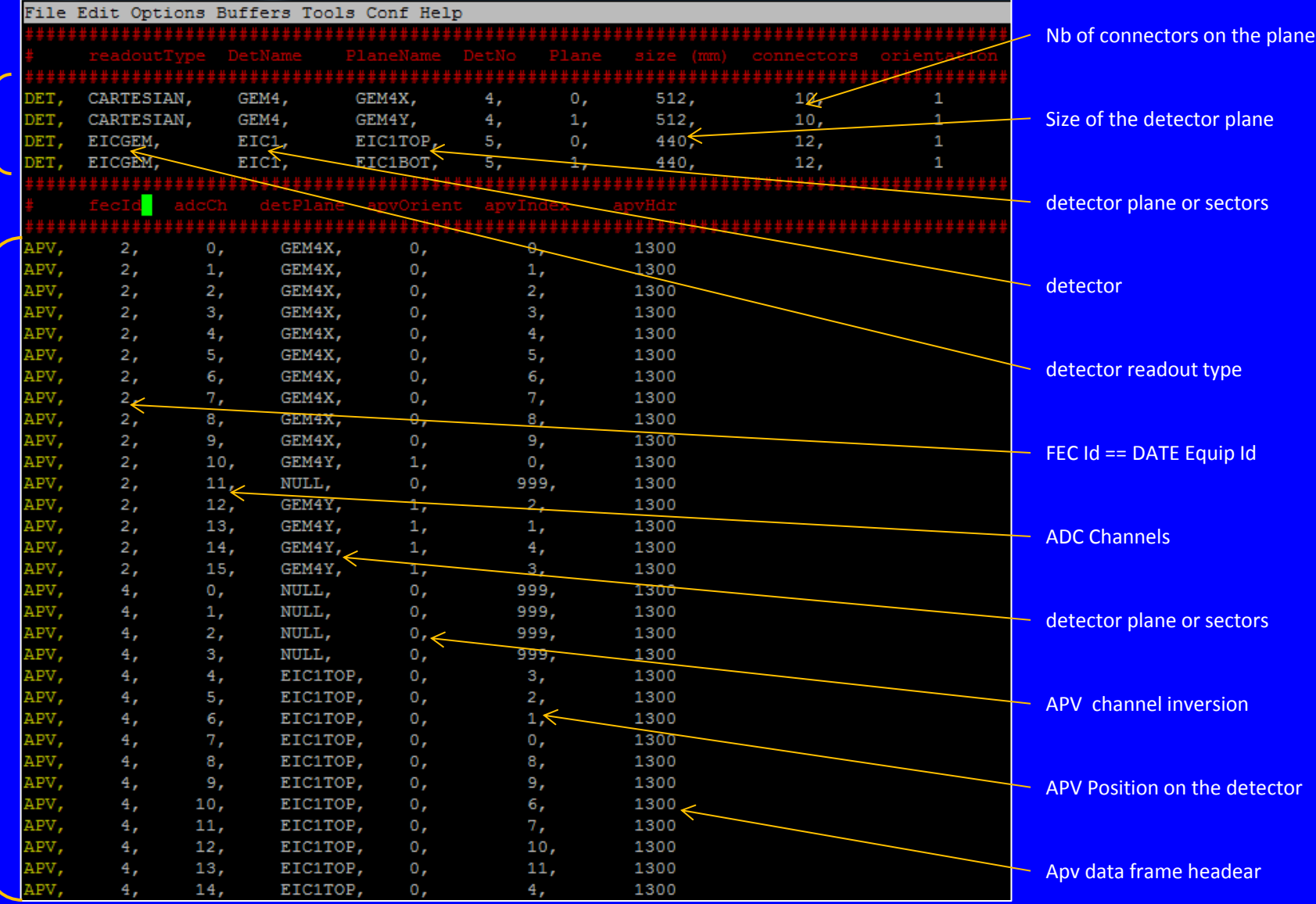

histogramTUT.cfg

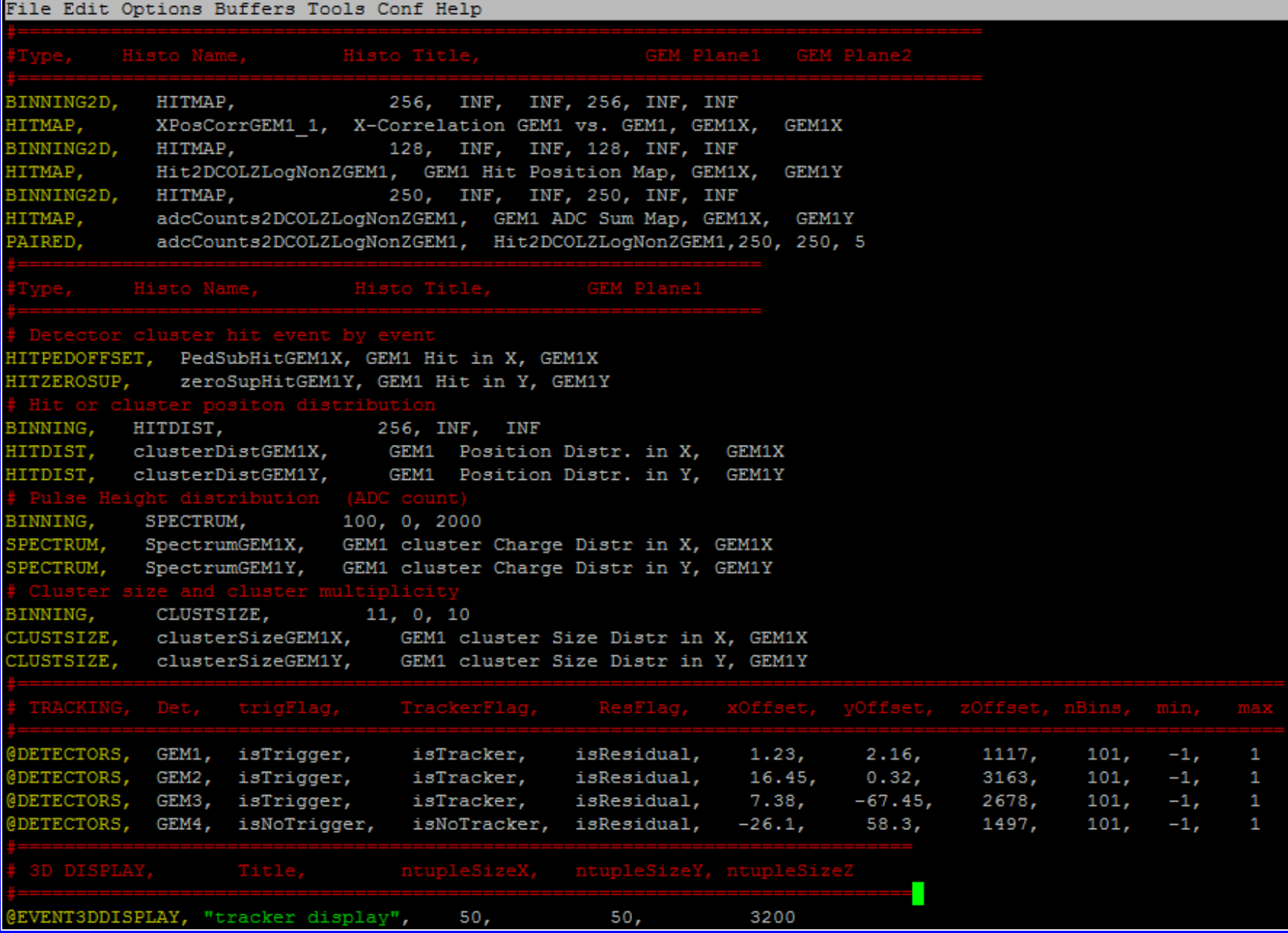

## • BINNING, HITDIST, 256, INF, INF

Reset the binning (number of bins *256*) for a 1D histo of type *HITDIST*, *INF* mean default value for min and max

• BINNING2D, HITMAP, 256, INF, INF, 256, INF, INF

Reset the binning (number of bins: *256*) for a 2D histo of type *HITMAP, INF* mean default value for min and max

Define a 2D histo of type: *HITMAP*, name: *Hit2DCOLZLogNonZGEM1,* title*: GEM1 Hit Position Map*, the 2D histogram is filled with point define by cluster position *in GEM1X, GEM1Y* 

## • HITZEROSUP, zeroSupHitGEM1Y, GEM1 Hit in Y, GEM1Y

Define a 1D histo of type: *HITZEROSUP*, name: *zeroSupHitGEM1Y*, title*: GEM1 Hit in Y*, the 1D histogram is filled with cluster hits (strips pos. + adc counts) in *GEM1Y* 

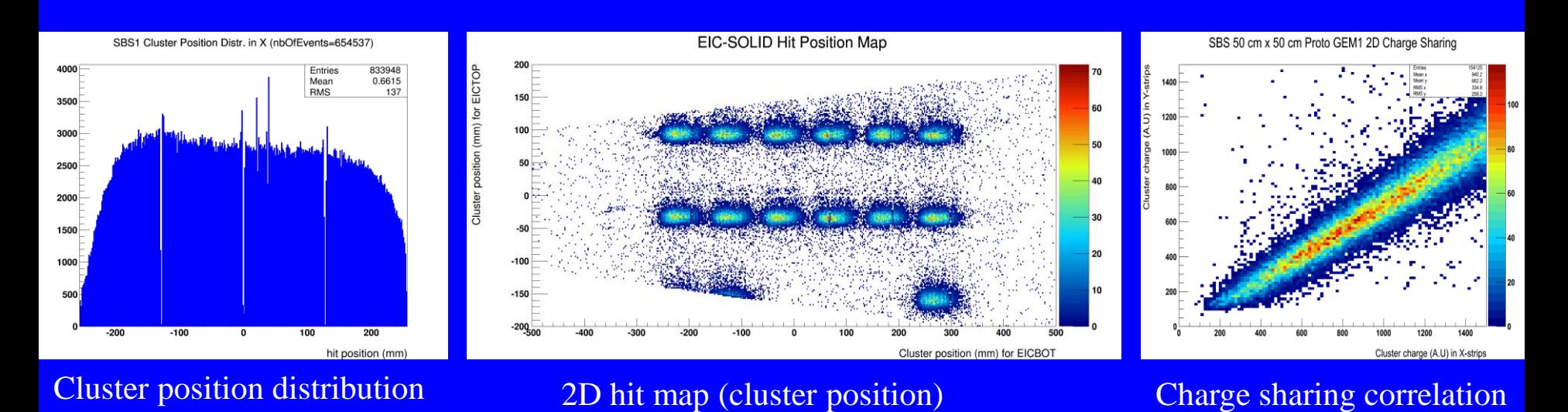

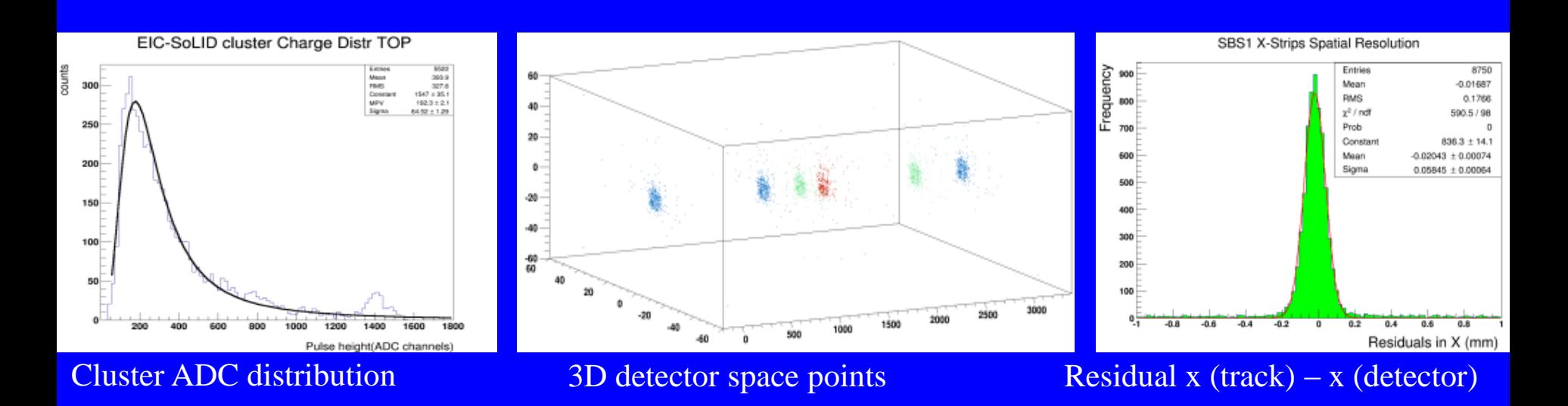

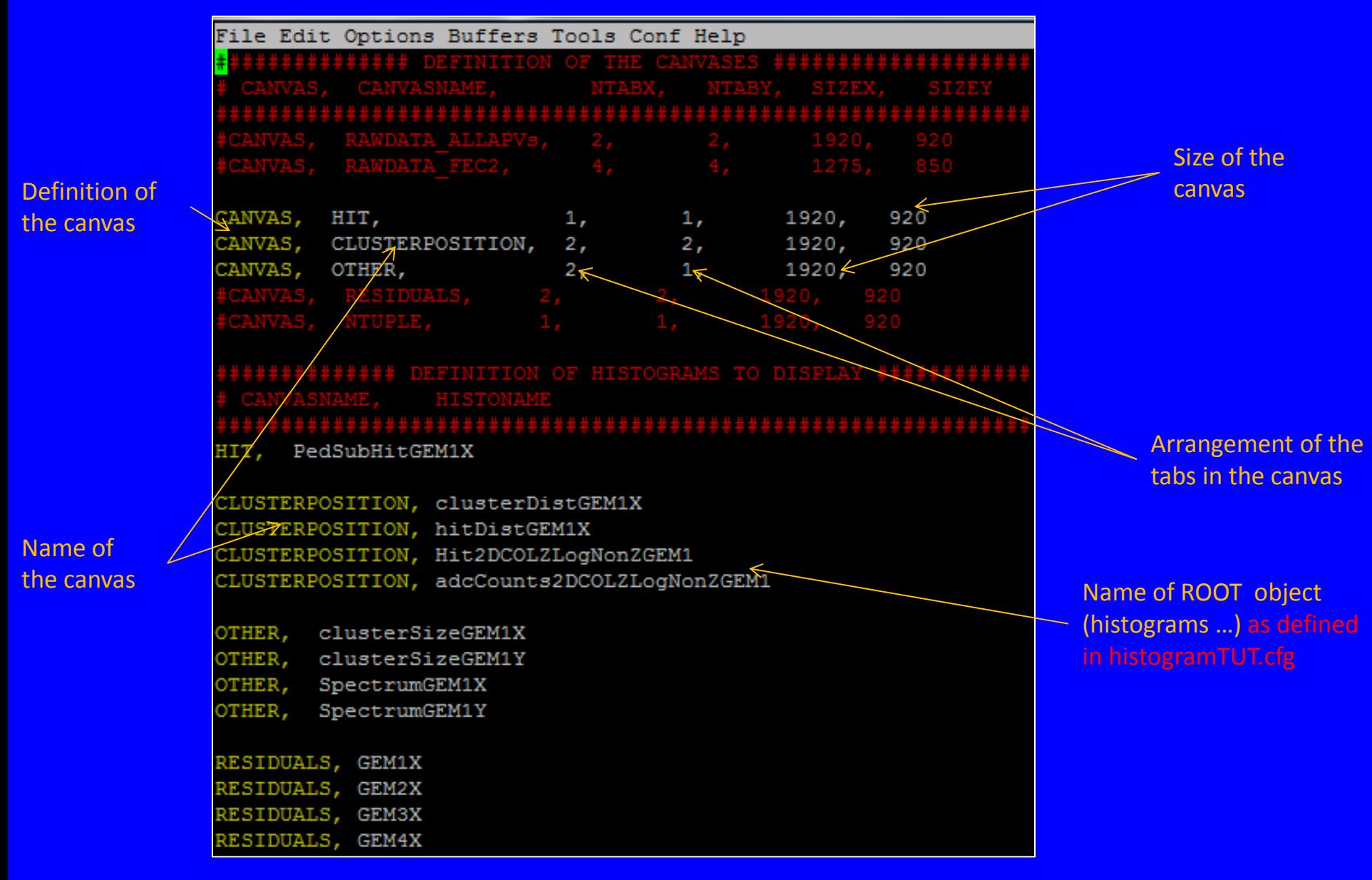

Running amoreSRS online *amoreAgent -a SRS01 -s @aloneldc: -e 100 -c 10* # option -e == nb events/cycle xxxx -c == nb cylce/run

Running amoreSRS from a raw data file *amoreAgent -a SRS01 -s /path/rawdatafile.raw -e 100 -c 10*

amore GUI display *amore -d SRS - m SRSUI*

eventDump command *eventDump @aloneldc: -f /tmp/data -n 1000* # monitor 10000 events from LDC @aloneldc: and dump them into file /tmp/data

- Set RUNTYPE RAWDATA in amore.cfg to monitor the SRS apv25 raw data during the initialization of SRS system
- Set CANVAS RAWDATA\_ALLAPVs and comment all other canvas for online display of all apvs raw data frame

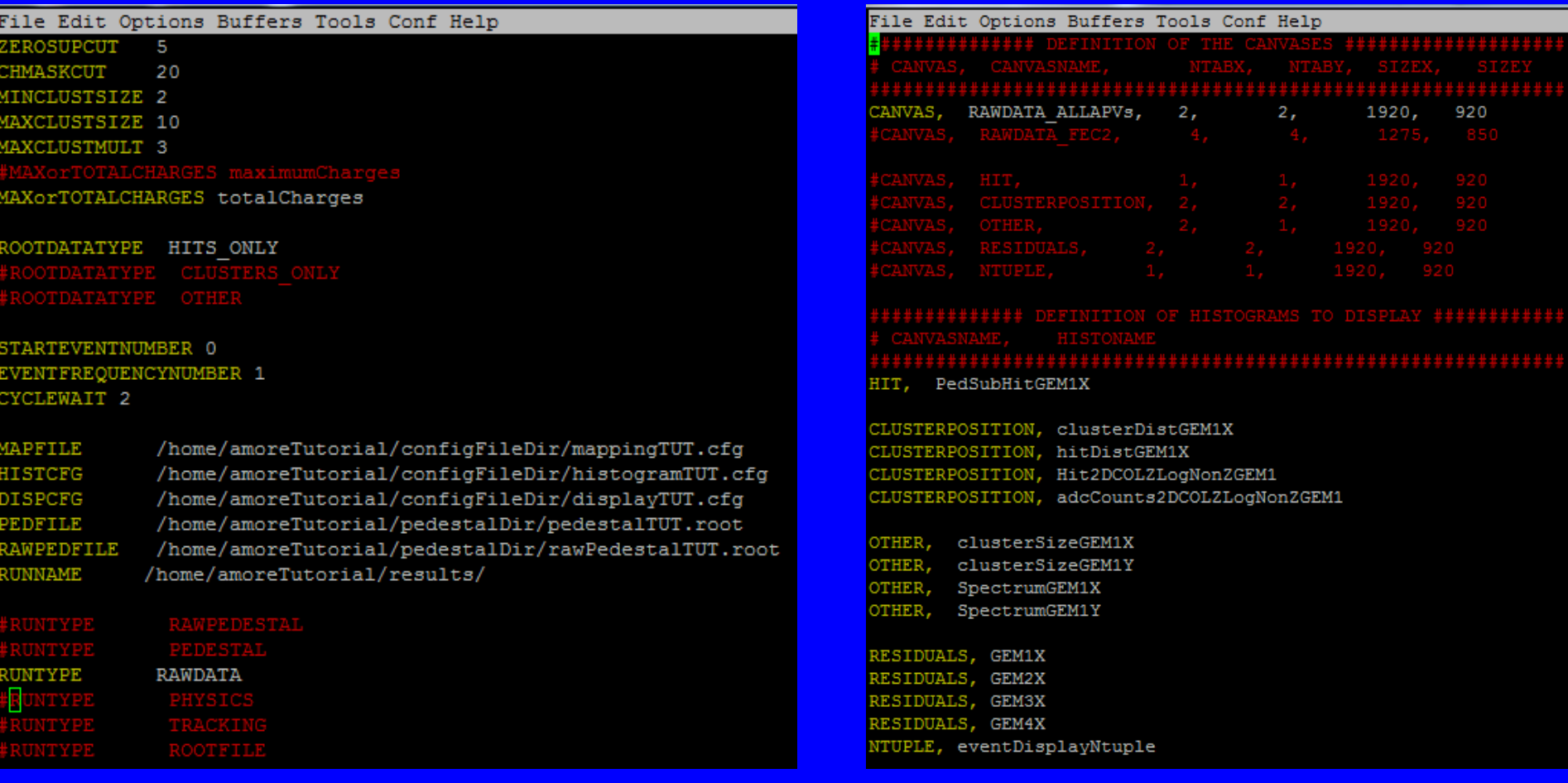

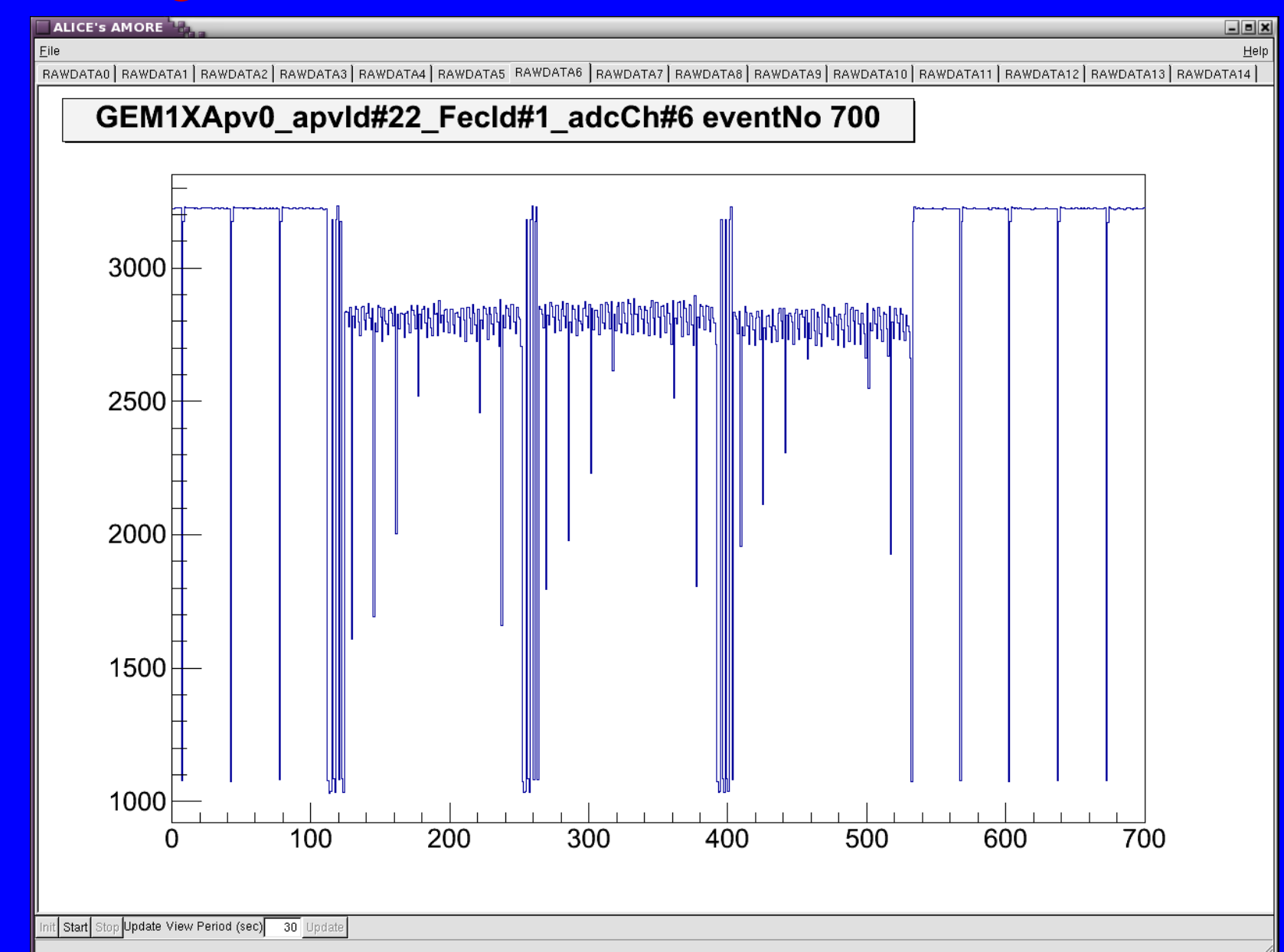

# 1. Start DATE run with the X-ray source on the GEM detector

- 1. Check the raw data with amoreSRS
- 2. Save 1K events into raw data file with eventDump command
- 3. Check the event size

# 2. Open the initialization file then

- 1. Change the value for **BCLK\_TRGDELAY** to adjust the latency
- 2. Change the value for **BCLK\_TRGBURST** to modify the number of timeslots
- 3. Change the value for **EVBLD\_DATALENGTH** to modify the event size
- 4. Play with other parameters

# 1. Pedestal Run with DATE

- 1. Change again the value for **BCLK\_TRGDELAY** to take a pedestal run
- 2. Save the pedestal into a file

# 2. Produce the pedestal data with amoreSRS

- 1. Perform RAWPEDESTAL run first (appropriate setting in amore.cfg)
- 2. Perform PEDESTAL run
- 3. Check the output pedestal data (root file and plots)

# 1. Physics Run with DATE

- 1. Change again the value for **BCLK\_TRGDELAY** to get the apv signal back
- 2. Check raw data signal in X and Y coordinates of the detector

# 2. Detector characterization with amoreSRS

- 1. Look at the hit in X and Y event by event (edit histogramTUT.cfg and displayTUT.cfg accordingly)
- 2. Plot the adc distribution in X and Y
- 3. Plot the 2D hitMap and the charge sharing correlation plot
- 4. Plot the cluster size distribution in X and Y
- 5. Increase the gain on the chamber and look its effect on the saturation of apv25 electronics

- At least two active flavors of amoreSRS
	- One amoreSRS version at Florida Tech (USA) developed and maintained by Mike Phipps

(mphipps2010@my.fit.edu), Jessie Twigger (jtwigger2010@my.fit.edu)

- One version by myself (kgnanvo@virginia.edu, kgnanvo@cern.ch) at University of Virginia
- The two versions are quite different, so if you chose one option, you should stick to it and contact the people developing it.
- The price to pay to use amoreSRS
	- I would help with the installation, debugging and running amoreSRS every time I could, but the package is not a plug and play software so you should be prepared to commit your time into understanding the code and the configuration files structure